# **Agilent 7890 GC** 用 診断・モニタリングソフト **Lab Advisor** の操作方法

# 1.ソフトの起動

①はじめに、各クライアント PC から右の アイコンをクリックします。

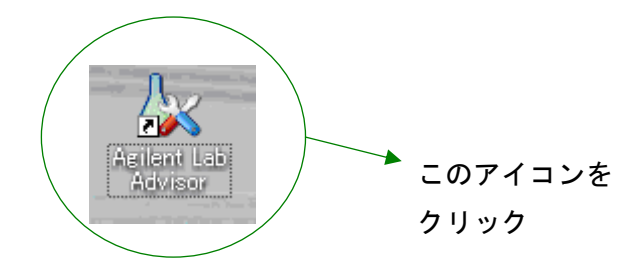

②Lab Advisor ソフトが立ち上がり、以下の画面が出ます。

※立ち上げ時は、機器と通信していないため(モニタされていません)と表示されます。

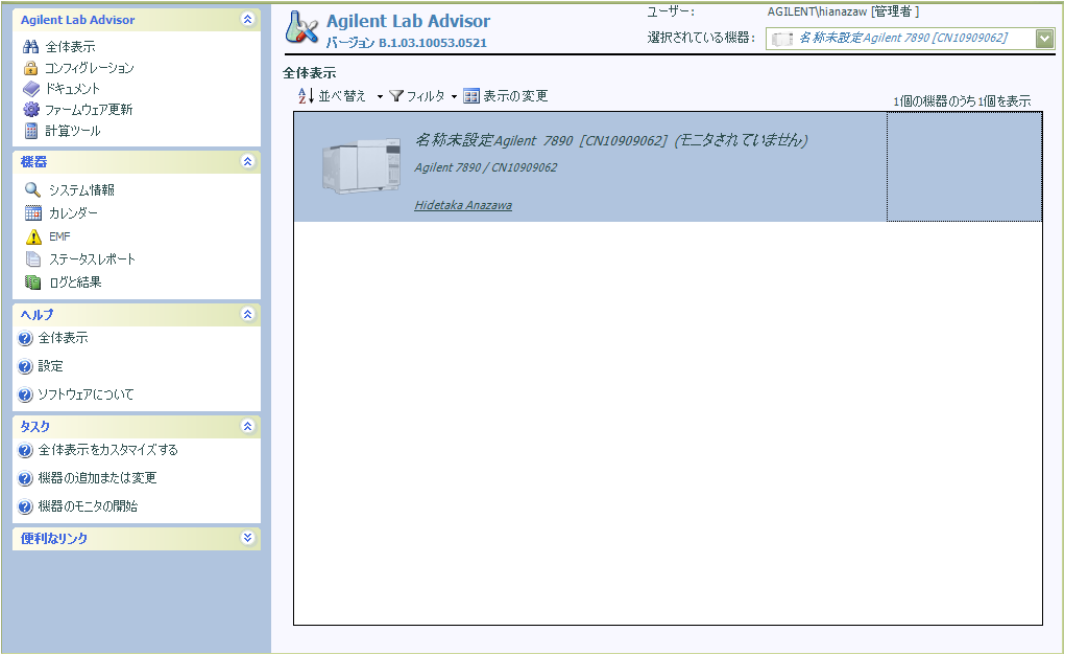

## ③機器表示エリアにポインタを移動させ右クリックするとメニューが出ます。

メニューから「モニタ開始」をクリックします。

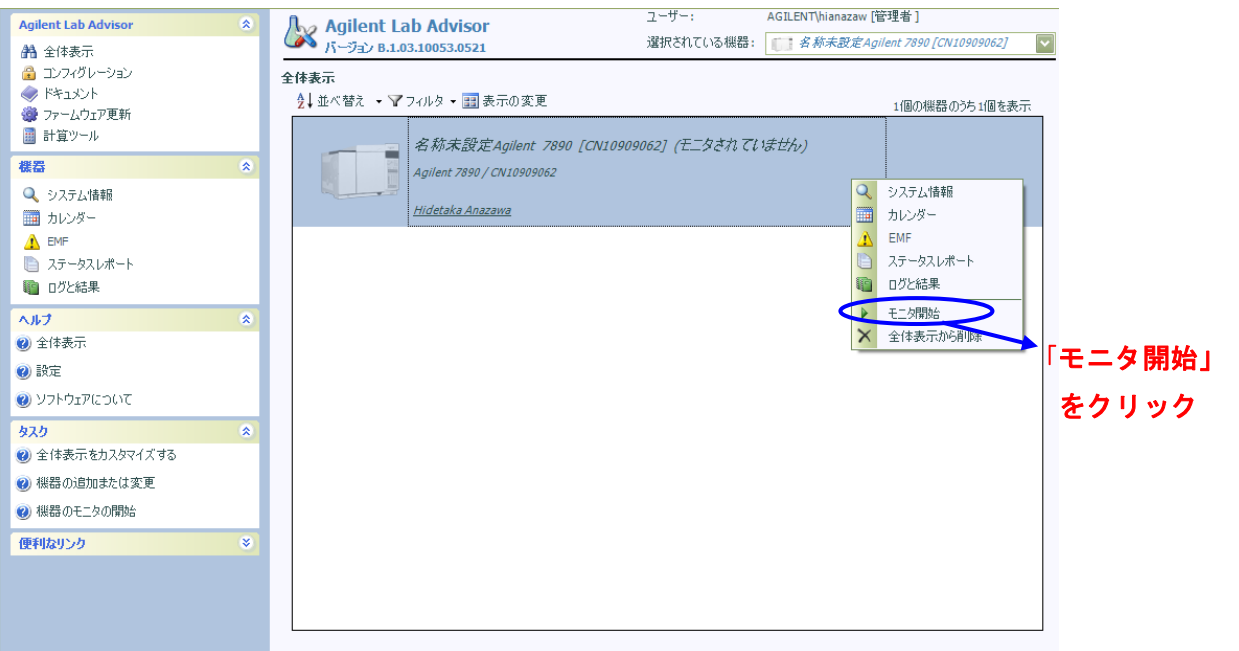

#### ④機器の通信が完了すると以下のような画面になります。

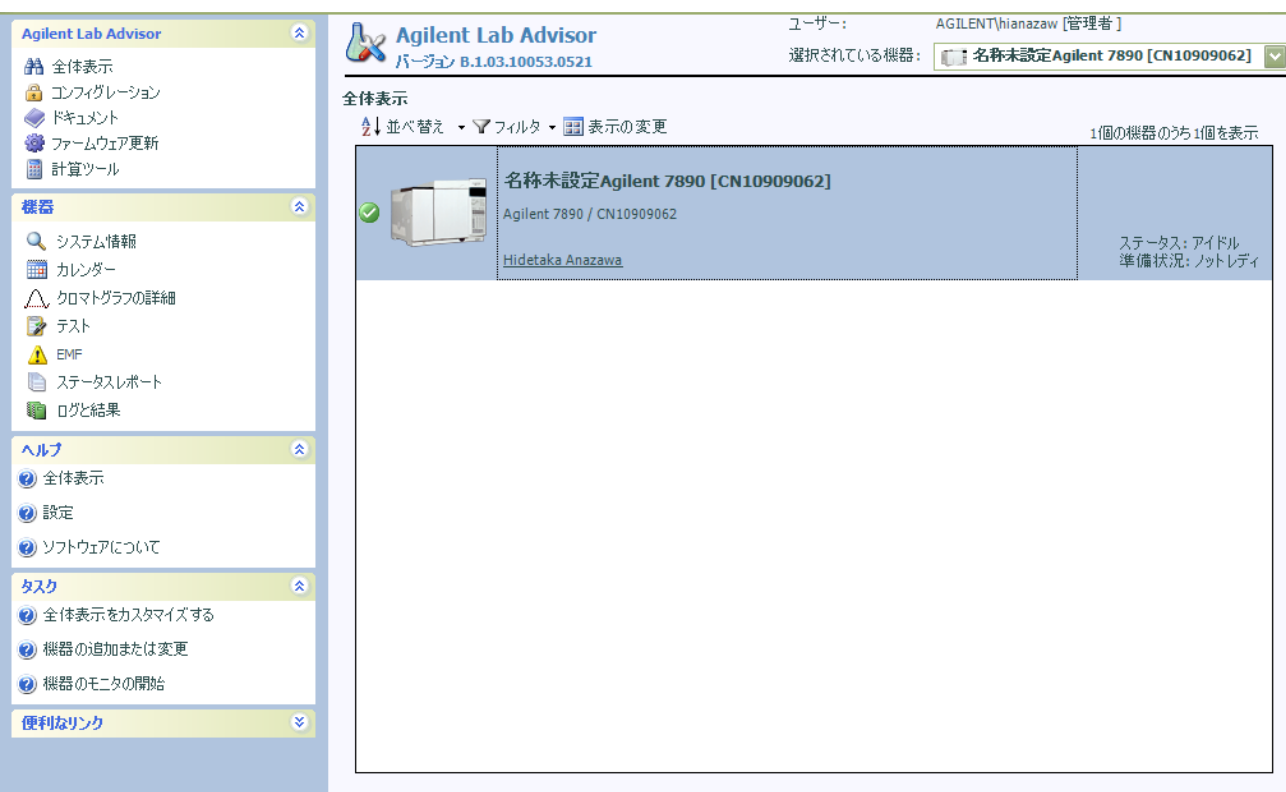

# 2. メンテナンス予告機能 (EMF) の操作

 モジュールの各稼働状況を確認できます。「警告」「限界」のリミット値設定により、メンテナンス時 期をアナウンスする機能です。

## ①「EMF 機能」の起動

画面右のメニューから「EMF」をクリックすると、以下の画面になります。

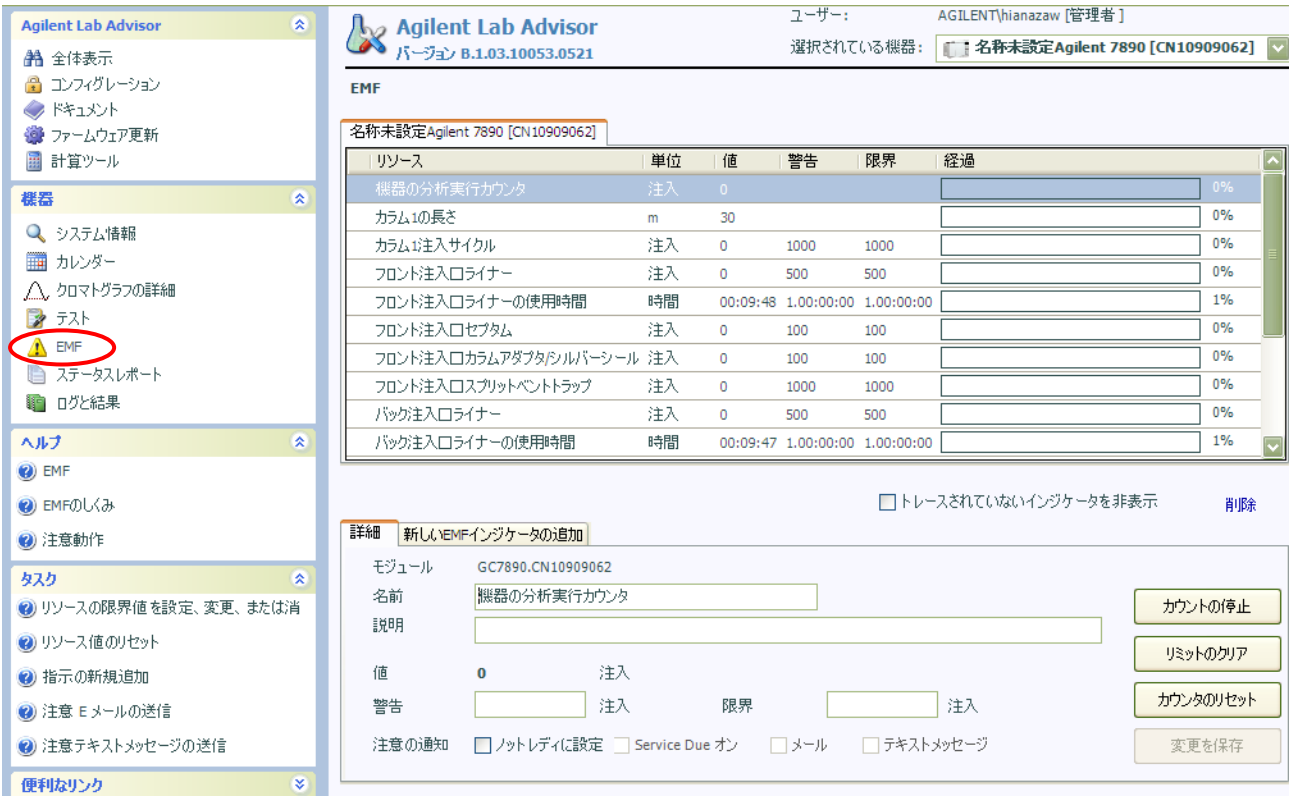

## ②画面の紹介

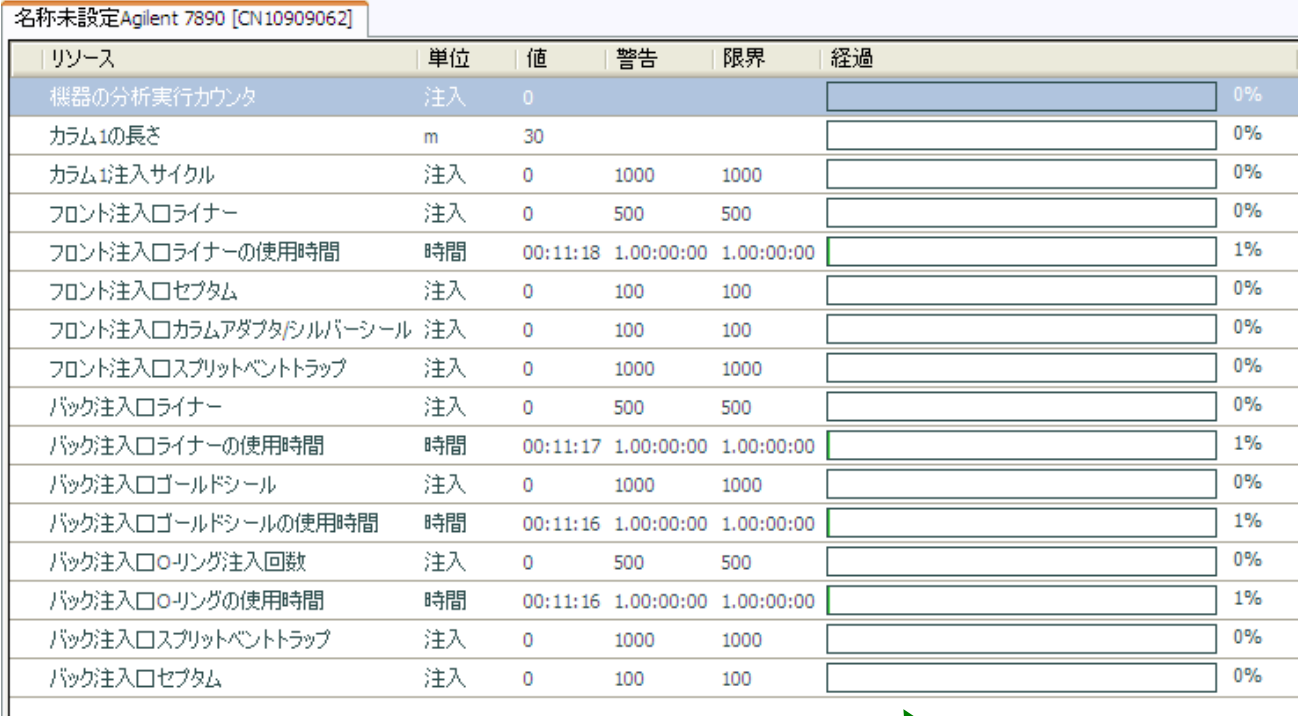

現在の値とリミット値(「警告」と「限界」) 稼働状況が数値表示されます。 の値を表示します。

稼働状況がグラフで表示されます。

予め設定された「警告」「限界」のリミットに対して、

警告リミット以下 =緑表示

警告リミットを超える=黄色表示

限界リミットを超える=赤表示 となります。

## ③各種設定変更

設定変更したいリソースをクリックします。

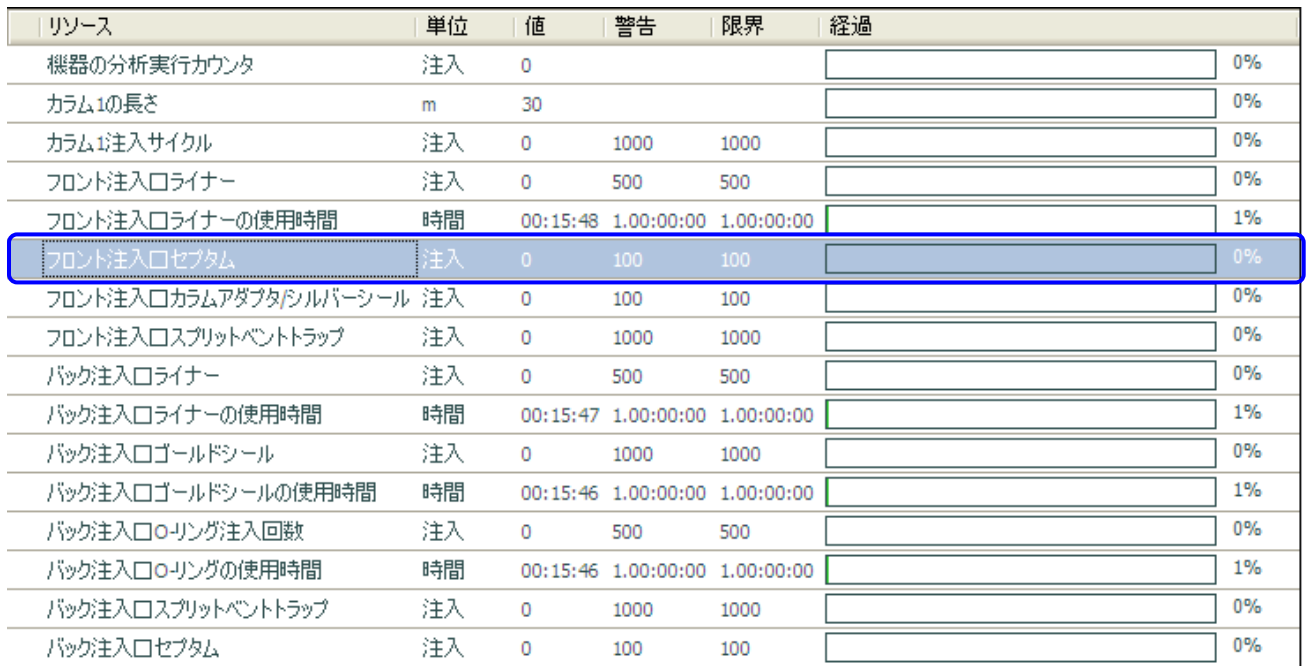

画面下が選択したリソースに切り替わるので、このエリアで設定変更します。

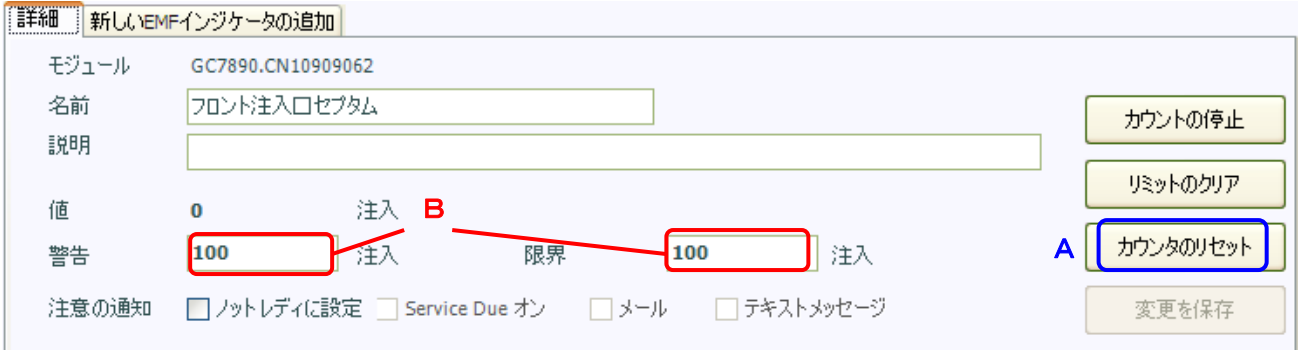

#### A.カウンタのリセット

 消耗部品交換などメンテナンスを実行した後、カウンタをゼロにしたい場合は「カウンタのリセット」 ボタンを押します。

#### B.リミット値の変更

リミット値を変更したい場合は「警告」「限界」に数値を入力し、「変更を保存」ボタンを押します。

## 3.テスト機能の操作

各モジュールの診断テストを実施し、良否の判定ができる機能です。

#### ①テスト画面の起動

 $\ddot{\bullet}$ 

画面右のメニューから「テスト」をクリックすると以下のようなテスト画面になります。

「テスト」をクリック

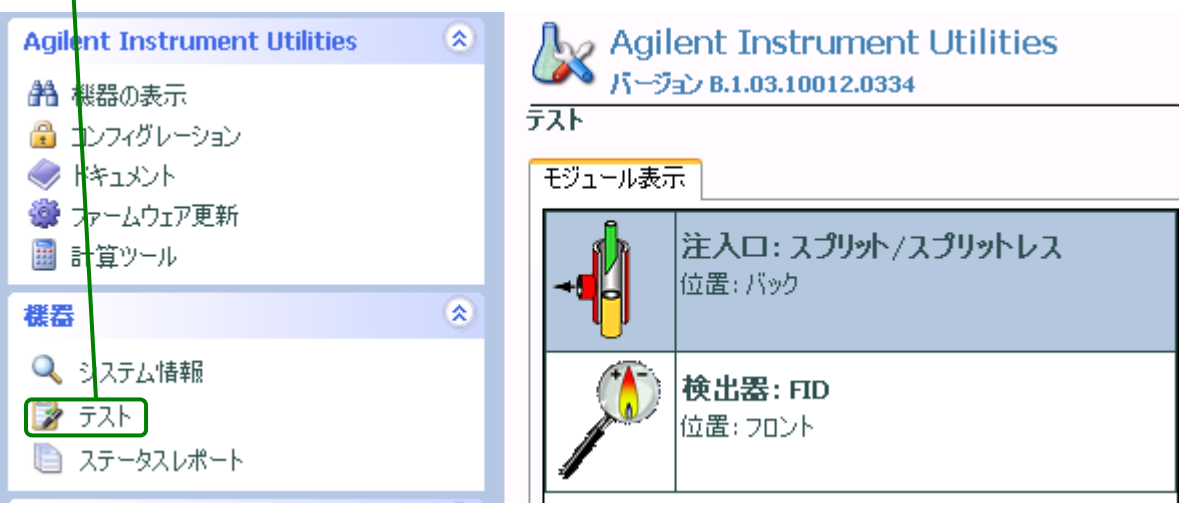

## ②テスト実行例

②-1:テストしたいモジュール表示(この場合「注入口」)をクリックします ②-2:テストしたい項目(この場合「リーク検査」)をクリックします ②-3:「テストを今すぐ実行」ボタンを押します

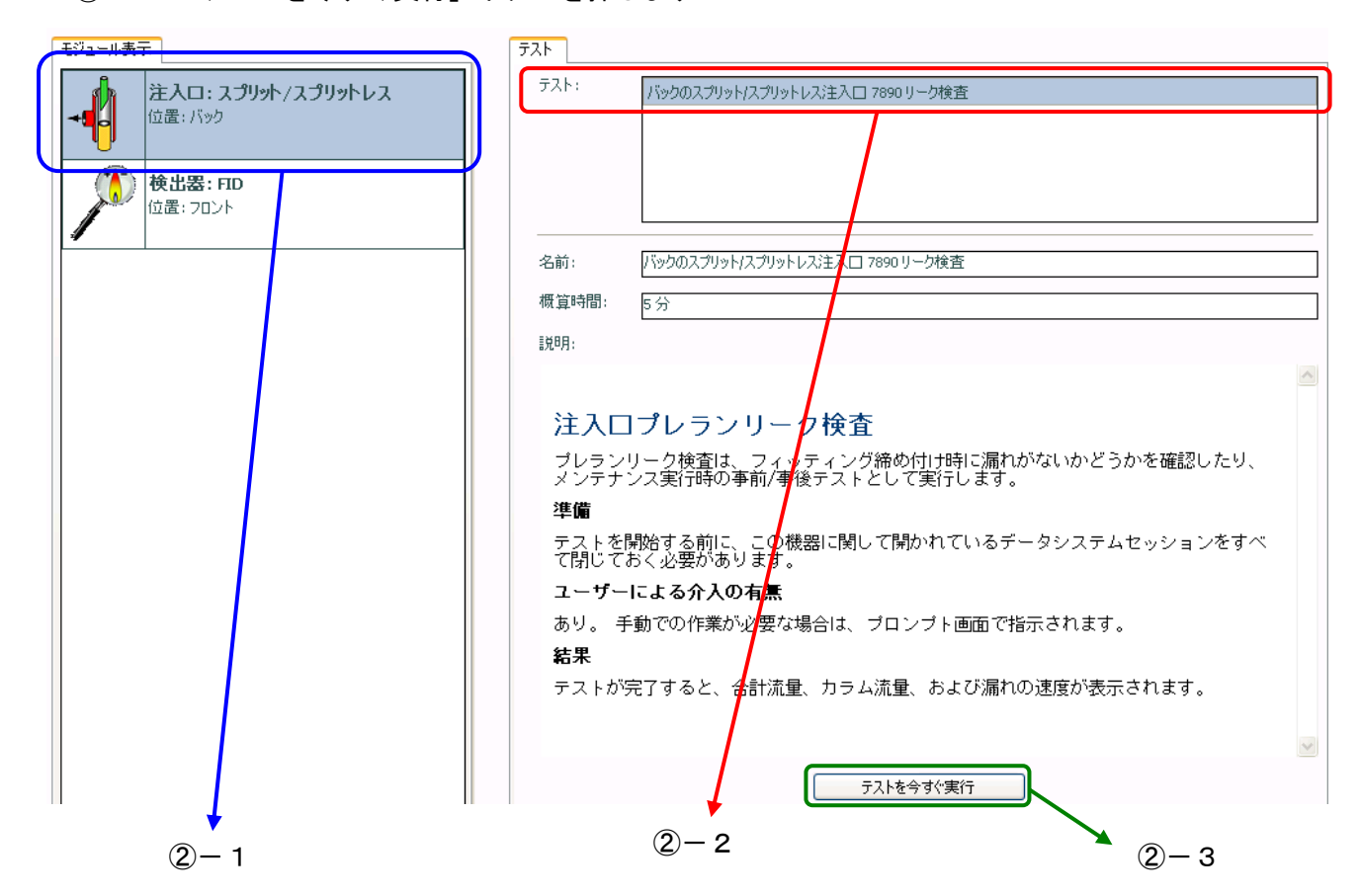

#### ②-4:画面の指示に従い、操作を実行します。

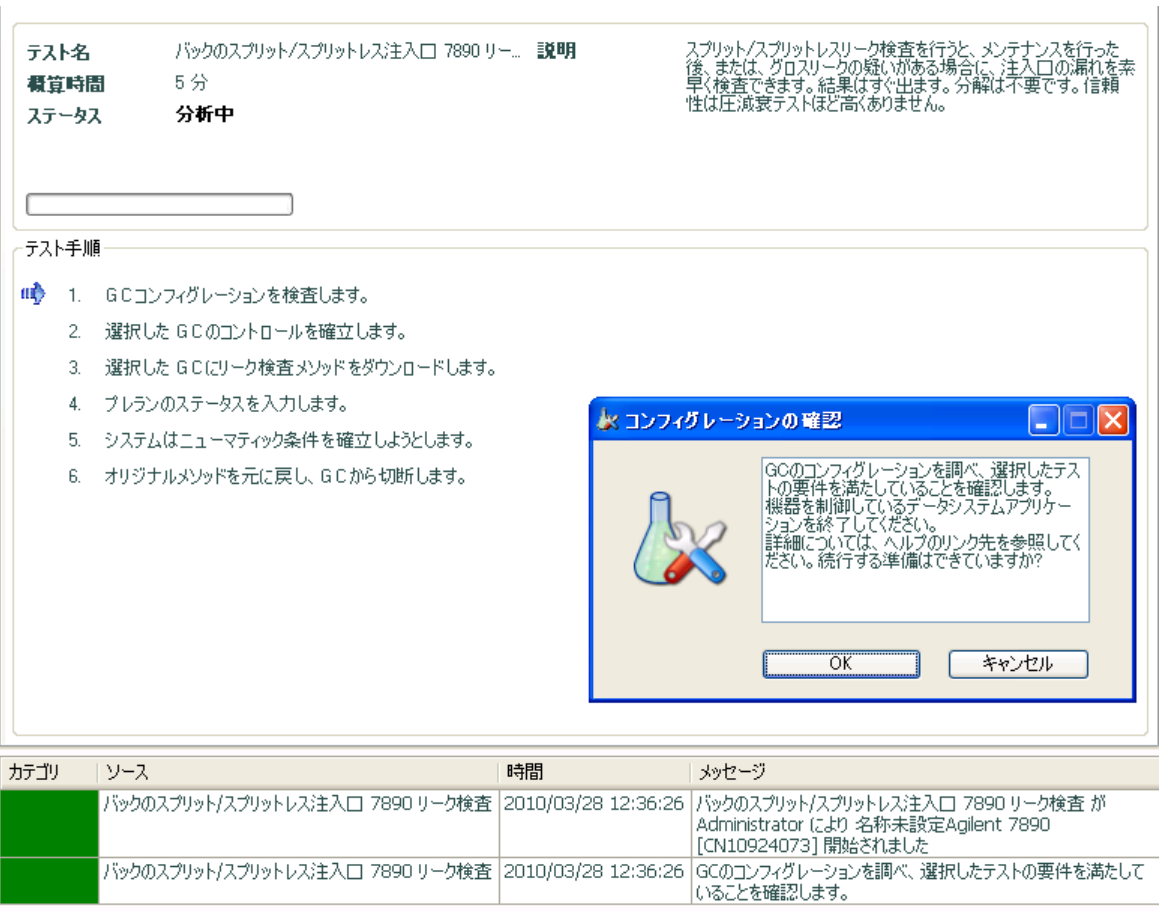

②-6:メニューから「結果の印刷」をクリックすると、レポート出力できます。

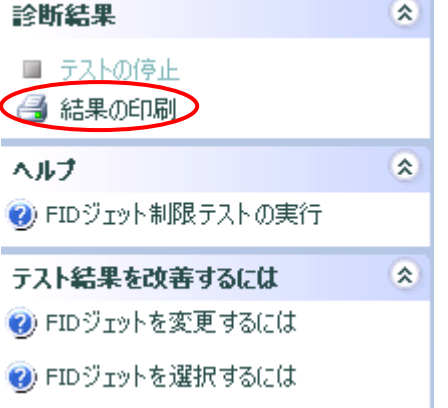

#### ③実施可能なテスト項目

7890A GC 検出器テスト

#### ●検出器チェックアウト

検出器およびその他の GC 部品が古くなると、検出器の性能に影響を及ぼすことがあります。 Lab Advisor は、GC と検出器の性能が工場出荷時の状態に保たれていることを確認するために、FID、TCD、および uECD の検出器チェックアウトに関連する自動作業を実行します。

#### ●ジェット制限テスト

FID の点火に関連した問題の最も一般的な原因は、ジェットが完全に詰まっているか、部分的に詰まって いることです。 ジェットが完全に詰まっていてもフレームが点火する場合は、ピークリテンションタイ ムが長くなるという二次的な症状が現れます。 ジェットの詰まりは、膜厚カラム、高ブリードカラム、 またはパックドカラムを高温の用途で使用した場合に起こりやすくなります。

FID ジェット制限テストでは、水素流量を増やすと同時にメークアップガス流量を遮断することによって、 完全または部分的に詰まったジェットがないかどうかがチェックされます。

#### 7890A GC 注入口テスト

#### ●注入口の圧減衰テスト

注入口本体およびフローモジュールベントを通る GCフローモジュールからの注入口システムに漏れがな いかを調べるために圧減衰テストが実行されます。 注入口カラムフィッティングや検出器は、このテス トの対象外です。

各圧減衰テストでは、十分なガスの供給があること、およびテストを実行する前に注入口が冷却されて いることを前提にしています。 テストの実行には約 30 分かかります。

#### ●注入ロスプリットベント制限テスト

注入口スプリットベントは時間の経過と共に制限され、圧力設定値に達しないエラーや併行精度に関連 した問題を招くことがあります。 また、ライナーのタイプによっては背圧が生じ、低流量/低圧メソッ ドがいつまでも設定値に達しなくなる場合もあります。 スプリットベント制限検査を行うと、注入口ス プリットベントが制限されていないかどうか、およびライナーが現在の用途に対応しているかを判定で きます。

●注入ロプレランリーク検査

プレランリーク検査は、フィッティング締め付け時に漏れがないかどうかを確認したり、メンテナンス 実行時の事前/事後テストとして実行します。

※ヘルプの「テスト」より、手順、各注入口ごとの詳しい説明を閲覧することができます。

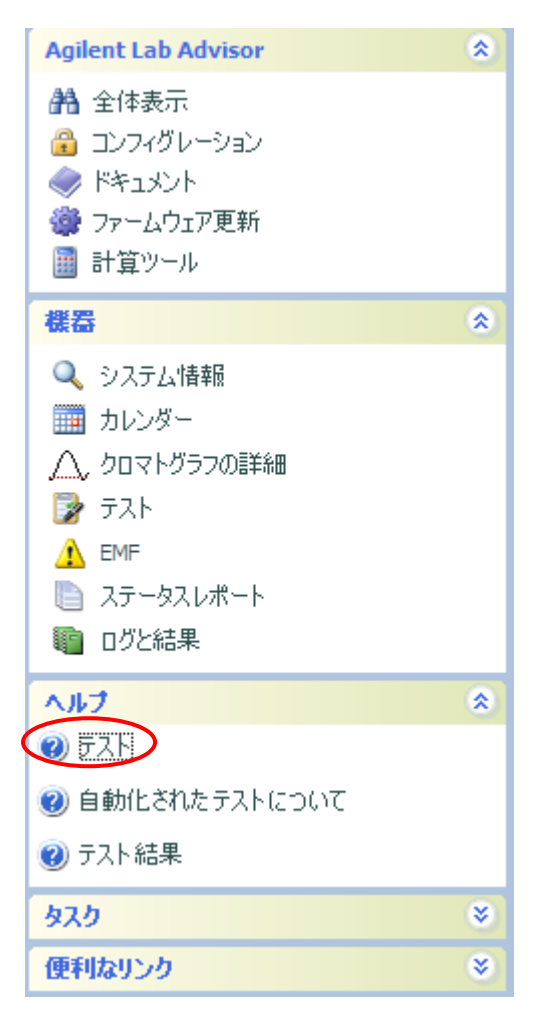

# 4.システム情報の確認

 「システム情報」をクリックすることによりモニターしている GC の詳細情報(注入口の種類や、カラ ム、GC のコントロールパネルなど)を確認することができます。

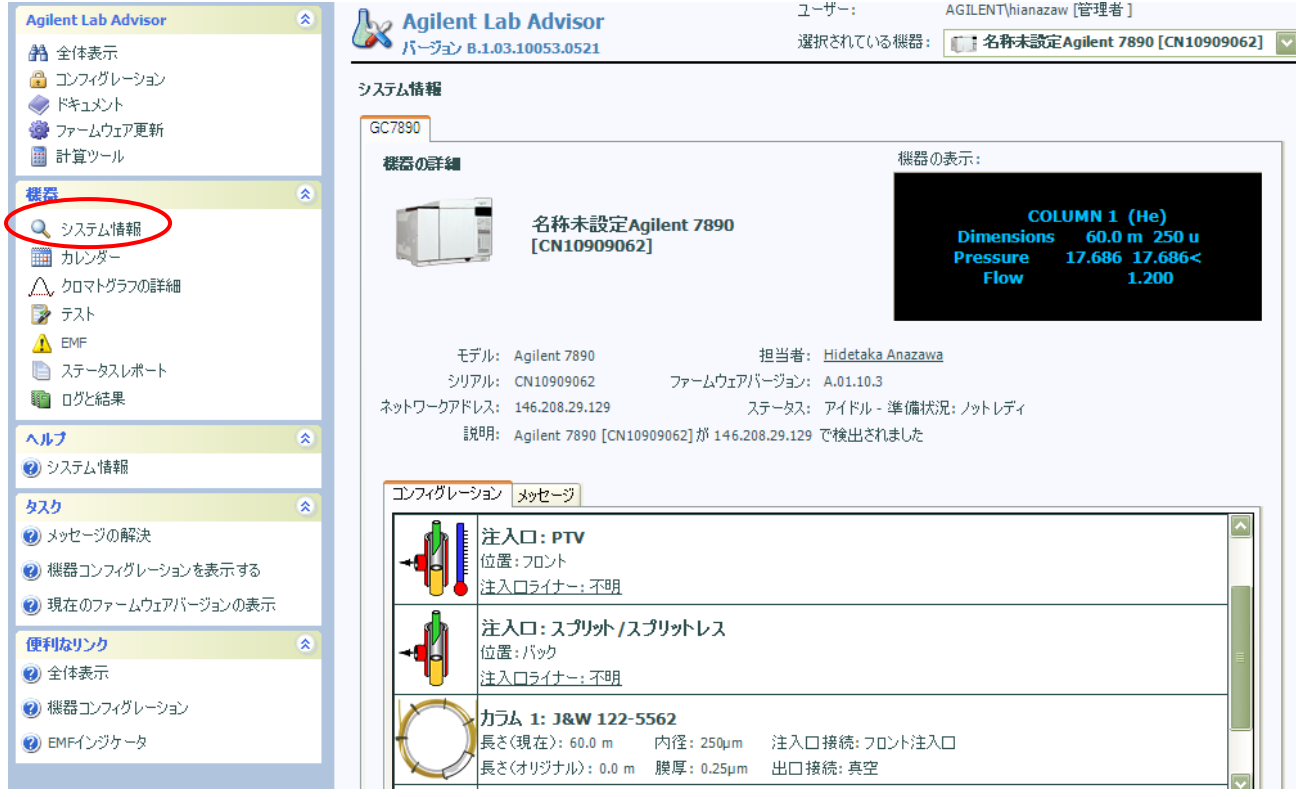